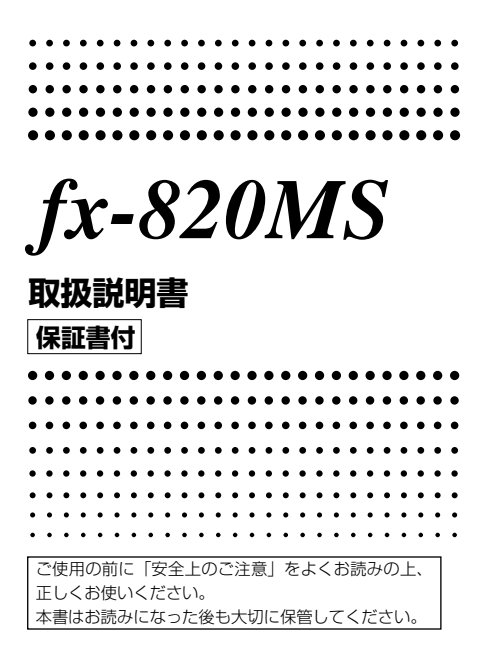

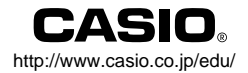

J

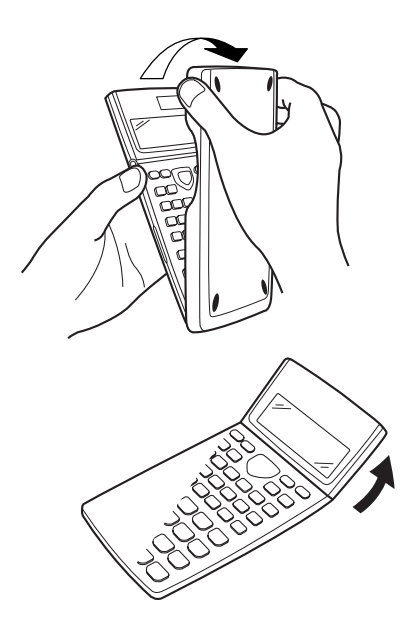

# **計算方法の設定を初期状態に戻すには**

計算方法の設定を初期状態に戻すには、

**2(Mode)■ と操作します。** 

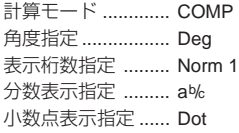

# **安全上のご注意**

このたびは本機をお買上げいただきま して、誠にありがとうございます。ご使 用になる前に、この「安全上のご注意」を よくお読みの上、正しくお使いくださ い。なお、本書はお読みになった後も大 切に保管してください。

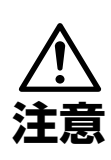

この表示を無視して誤っ た取り扱いをすると、人が 傷害を負う可能性が想定 される内容および物的損 害のみの発生が想定され る内容を示しています。

# 電池について

- ●本機で使用している電池を取り外 した場合は、誤って電池を飲むこ とがないようにしてください。特 に小さなお子様にご注意くださ  $\left\{ \cdot \right\}$
- ●電池は小さなお子様の手の届かな い所へ置いてください。万一、お子 様が飲み込んだ場合は、ただちに 医師と相談してください。
- 電池は、充電や分解、ショートする 恐れのあることはしないでくださ い。また、加熱したり、火の中へ投 入したりしないでください。

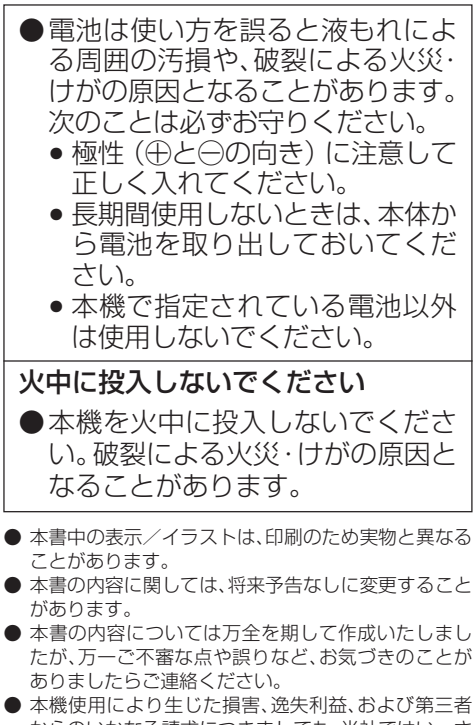

からのいかなる請求につきましても、当社ではいっさ いその責任を負えませんので、あらかじめご了承くだ さい。

# **ご使用上の注意**

- お買上げ直後、本機を使用する前に必ず 回 キーを押してください。
- 本機が正常に使用できても、定期的に必ず 電池を交換してください。

**fx-820MS .................................. 3**年(**LR44**) 特に消耗ずみの電池を放置しておきますと、液 もれをおこし故障などの原因になることがあ りますので、計算機内には絶対に残しておかな いでください。

- 付属の電池は、工場出荷時より微少な放電によ る消耗が始まっています。そのため、製品の使 用開始時期によっては、所定の使用時間に満た ないうちに寿命となることがあります。あらか じめご了承ください。
- ●本機に記憶させた内容は、ノートに書くな どして、本機とは別に必ず控えを残してく ださい。本機の故障、修理や電池消耗などに より、記憶内容が消えることがあります。

● 極端な温度条件下での使用や保管は避けて ください。

低温では表示の応答速度が遅くなったり、点灯 しなくなったり、電池寿命が短くなったりしま す。また、直射日光の当たる場所や窓際または 暖房器具の近くなど、極端に温度が高くなる場 所には置かないでください。

ケースの変色や変形、または電子回路の故障の 原因になります。

● 湿気やほこりの多い場所での使用や保管は 避けてください。

水が直接かかるような使用は避けるとともに、 湿気やほこりにも十分ご注意ください。 電子回路の故障の原因となります。

- 落としたり、強いショックを与えないでく ださい。
- ●「ひねり」や「曲げ」を与えないでください。 ズボンのポケットに入れるなど、「ひねり」や 「曲げ」を与える恐れがあることをしないでく ださい。
- 分解しないでください。
- ボールペンなど鋭利なものでキー操作をし ないでください。
- お手入れの際は、乾いた柔らかい布をご使 用ください。

特に汚れがひどい場合は、中性洗剤液に浸した 布を固くしぼっておふきください。なお、シン ナーやベンジンなどの揮発性溶剤は使用しな いでください。キーの上の文字が消えたり、 ケースにシミをつけてしまう恐れがあります。

目次

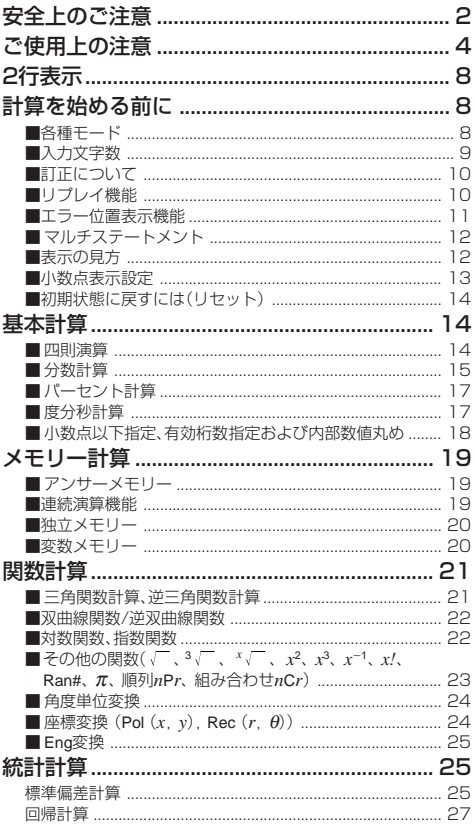

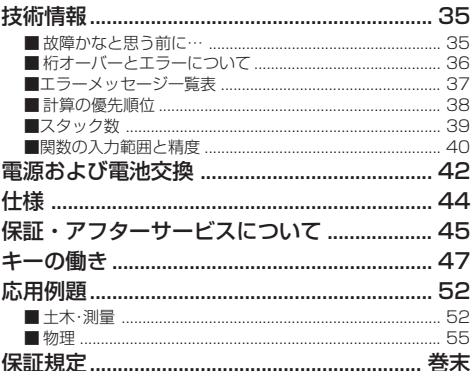

# **2行表示** 4543543987

## 計算式と答えが同時に確認できます。

1行目には、計算式が表示されます。 2行目には、答えが表示されます。

仮数部の整数部の桁数が4ケタ以上である場合、小数点か ら3ケタごとに区切り記号を表示します。

# **計算を始める前に**

# ■各種モード

本機では、計算ジャンルごとに、計算モードを切り替える 必要があります。下記の表を参考に、モードを切り替えて ください。

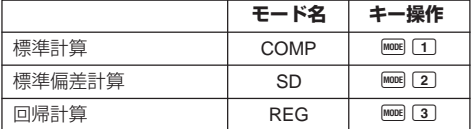

- Moomキーを何度か押すと、セットアップ項目(Deg、 Rad など)を選択することができます。 セットアップ項目 の詳細は、おのおのの説明をごらんください。
- また、本書では、各章のタイトルに、必要なモードを記 載してあります。計算ジャンルごとに、モードを使い わけてください。

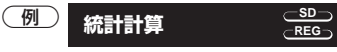

#### 重要

● BHFT CLR 2 (Mode) ■ と操作すると、すべてのモード や設定が初期状態にリセットされます。

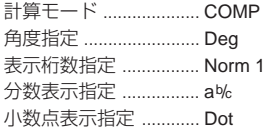

- モードやセットアップシンボルは表示部の上段に表 示されます。
- 計算を始める前に必ず計算モード (SDか、REGか、 COMPか)と角度指定(Degか、Radか、Graか)を確認し てください。

# ■入力文字数

● 本機は計算を行なうために79ステップのエリアがあり ます。

この79ステップとは1機能1ステップで数え、数字や  $\Box$ 、 $\Box$ 、 $\Box$ キーなどは1つのキー操作で1ステッ プとなります。また、BHF1 (8) のように2つのキーを操 作しても、機能的に1機能のものは1ステップと数え ます。

- 1 つの計算では 79 ステップまでしか入力できません。 通常カーソルは "\_" の点滅となっていますが、73 ス テップ目以降の入力になると、カーソルが " " から ■ の点滅に変わります。もし入力をしていてカーソ ルが "■" になったときは、区切りの良いところでー 度入力を終わらせてください。
- [Ans]キーを使えば、ここまでの答えを呼び出して、計算 を続けることができます。g キーについては「アン サーメモリー」の説明をご覧ください。

■訂正について

1cos60をsin60に訂正する。

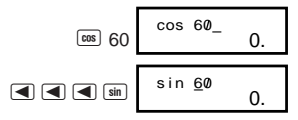

(例2) 369××2を369×2に訂正する。 (画キーを使っ た訂正)

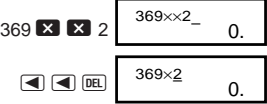

(例3) 2.36<sup>2</sup>をsin2.36<sup>2</sup>に訂正する。(インサートモード を使った訂正)

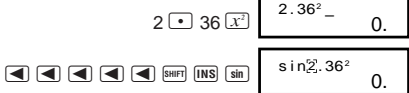

\* BHIT [INS] と押すと、"[]" を表示しインサートモードとな ります。 インサートモードを解除するには、BHFT [INS]、 または ■ を押します。

# ■リプレイ機能

- 計算を実行した式とその結果は記憶されており、計算 後 ■キーを押すと、その直前に実行した式と結果が 表示されます。 さらに ■キーを押すごとに順次さか のぼって表示されます。
- 表示された式は、eキーまたは rキーを押すことで 編集できる状態になります。計算終了後に「 たは トキーを押せば、すぐにその直前に実行した式 を編集できる状態になります。

 $\boxed{6}$  4.12×3.58 + 6.4 = 21.1496  $4.12\times3.58$   $-7.1$  = 7.6496

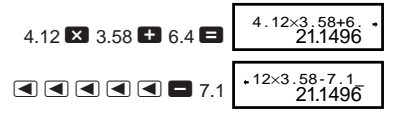

(2 行目(下段)には前回 Ans 結果を表示します。)

$$
\blacksquare
$$
  

$$
4.12 \times 3.58 \times 7.4
$$
  

$$
7.6496
$$

● AC後のリプレイ **KG**キーを押しても、 リプレイ内容はクリアされません。

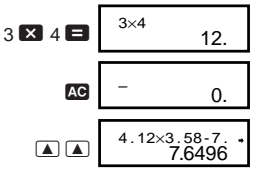

● 記憶されるのは、式と答えで128バイトまでです。 ● 記憶された計算式は [68]キーを押すとクリアされます。 またMmmmキーによるリセットやモード切り替え、電 源オフによってもクリアされます。

# ■エラー位置表示機能

- 演算実行時にエラーが生じた場合、■キーまたは■ キーを押すと、エラー状態が解除され、エラーが生じ た箇所にカーソルを表示します。
- **(例)** 14÷10×2.3を間違えて14÷0×2.3と入力してし まった。

#### $14 \div 0 \times 2.3$ Math ERROR

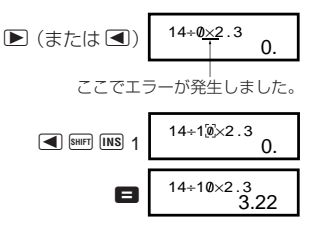

# ■マルチステートメント

コロン(:)によって複数の式を区切って入力し、それを順 次実行する機能です。

(例) 2+3を計算し、その答えに4をかけた値を求める。

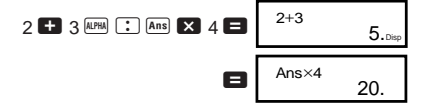

# ■表示の見方

本機は計算結果を 10 桁まで表示させることができます。 整数部が10桁を超える演算結果は自動的に指数表示とな ります。10進数の計算結果の表示では以下のように2種類 の表示方法があります。

#### **Norm 1**

Norm 1では、演算結果が1010以上の場合あるいは10–2未 満の場合は自動的に指数表示となります。

#### **Norm 2**

Norm 2では、演算結果が1010以上の場合あるいは10–9未 満の場合は自動的に指数表示となります。

### **Norm 1**と**Norm 2**の切り替え

● MODE キーを数回押すと、次の表示が出ます。

$$
\begin{array}{|c|c|}\nFix Sci Norm \\
1 & 2 & 3\n\end{array}
$$

3キーを押して、指数表示を 1 (Norm 1)、2 (Norm 2)キーで選択します。

現在どちらの設定が選ばれているかは表示されません が、下記の計算結果を表示させることによりどちらの設 定かを確かめることができます。

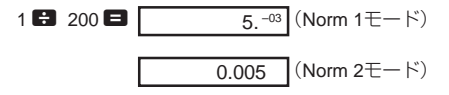

● この取扱説明書の計算例は原則としてNorm 1モード で表示しています。

## ■小数点表示設定

小数点をドット(点)で表示させるか、カンマで表示させ るかを切り替えることができます。

● MODE キーを数回押すと、次の表示が出ます。

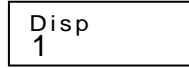

1 图 を押して 小数点選択画面を出し、11, 2キー で選びます。

- 1(Dot) ............ 小数点はドット(点)で、3ケタ区切り はカンマで表示する。
- 2(Comma) ..... 小数点はカンマで、3ケタ区切りはドッ トで表示する。

# ■初期状態に戻すには(リセット)

● BHF CLR 3 (All) ■と操作すると、すべてのモードや設 定が初期状態にリセットされ、リプレイ履歴、変数メ モリーの内容が消去されます。

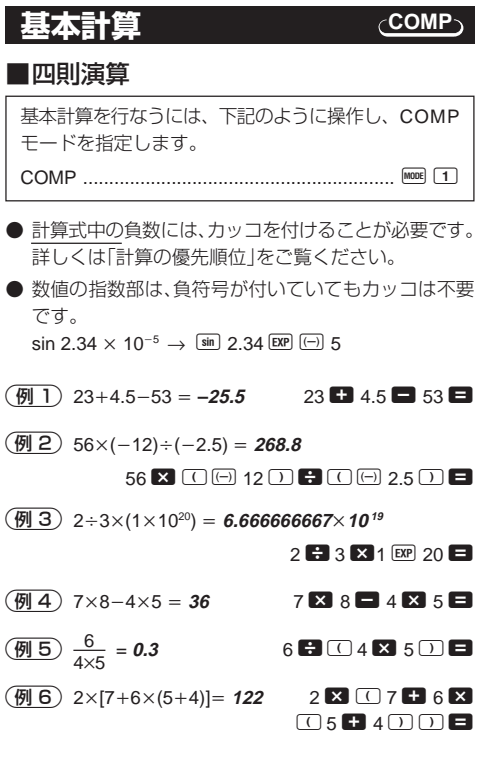

 $-14-$ 

● ■キーの前の ロキーの操作は省略することができ ます。

# ■分数計算

### ● 分数計算

- 演算結果の整数、分子、分母、区切りマークの合計桁 数が10桁を超えた場合は、自動的に小数表示となりま す。
- $\left(\overline{m}\right)$   $\frac{2}{2} + \frac{1}{5} =$  $2(a\% 3 \bmod 1 (a\% 5 \bmod 1))$  $\left(\frac{1}{2}\right)$  3  $\frac{1}{4}$  + 1  $\frac{2}{3}$  = 4  $3 \overline{a\%}$  1  $\overline{a\%}$  4  $\blacksquare$  $1$   $\overline{a\%}$  2  $\overline{a\%}$  3  $\blacksquare$ 3 <sup>2</sup>C 4 = 2 4 **1 2** 13 15. 3 1  $\frac{1}{5}$  =  $\frac{13}{15}$ **11 12**  $4$  11  $12$ .

**(** $\overline{6914}$ **)**  $\frac{1}{2}$  + 1.6 = **2.1**  $\overline{1}$   $\overline{a\%}$  2 **1.6 = 1.6 = 1.6** 

- 分数と小数の混在した計算結果は、常に小数で表示さ れます。
- 小数 ↔ 分数表示切り替え

● 小数の演算結果表示を分数に切り替えることができま す。 また、分数の演算結果表示を小数に切り替えるこ ともできます。 ※切り替えに時間がかかることがあります(約2秒)。

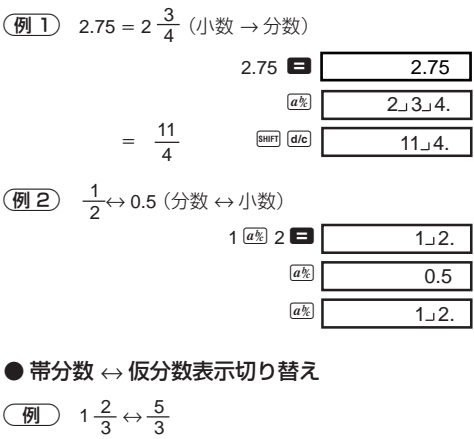

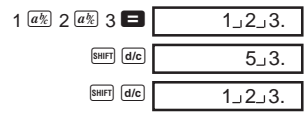

● 分数計算の結果が1を超えた場合に、帯分数で表示さ せるか仮分数で表示させるかを切り替えることがで きます。

● MODE キーを数回押すと、次の表示が出ます。

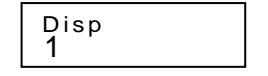

1すを押して選択画面を出し、1,2キーで選びます。

- 1(ab/c) ............ 帯分数で表示する
- 2(d/c) ............. 仮分数で表示する
- ※ d/c に設定した場合、帯分数を入力するとエラーとなり ます。

# ■パーセント計算

**(例1)1500の12%は?(180) 1500 × 12 BHET %** 

(例2) 660は880の何%か? (75%) 660<sup>88</sup>880 B 880

3<sup>2500</sup>に15%加える **(2875)**

 $2500$   $\times$  15 SHIFT  $\%$   $\times$ 

4<sup>3500</sup>の25%引き **(2625)**

 $3500$   $\bm{X}$  25 SHIFT  $\%$ 

5<sup>168</sup>と98と734の合計の20%引き **(800)**

168 **: 98 • 734 ans SHIFT** (STO A

 $A$   $A$   $X$  20  $S$   $N$   $S$   $S$ 

- ※ この例のように、割増、割引計算にアンサーメモ ※リー内の数値を使うには、事前にその数値を変数メ モリーに代入し、それを呼び出して使う必要があり  $\pm$ す $(\blacksquare$ キーの計算より前に、 %)の計算結果が出た 時点でその値がアンサーメモリーに入るため)。
- 6500gの試料に300gを加えると、初めの何%とな るか? **(160%)**

300 **+ 500 SHIFT**  $\%$ 

(例7) 数値が40から46に増えたとき、何%増えたと言 えるか? また 48 に増えたときは? **(15%, 20%)**

 $46$   $40$  SHIFT  $\sqrt{8}$ 

 $\blacksquare$  a a  $\blacksquare$  a  $\blacksquare$   $\blacksquare$   $\blacksquare$ 

### ■度分秒計算

- 度分秒(時分秒)のような60進数の計算や、10進数へ の変換を行なうことができます。
- (例 1) 2.258を60進数 ↔ 10進数に変換する。

#### $-17 2.258$   $2.258$

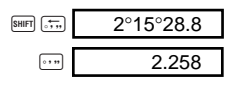

2 <sup>12</sup>° 34' 56" × 3.45を計算する。

 $12$   $\text{m}$  34  $\text{m}$  56  $\text{m}$   $\times$  3.45  $\Box$  43°24°31.2

# ■小数点以下指定、有効桁数指定および 内部数値丸め

● MOOIキーを数回押すと、次の表示が出ます。

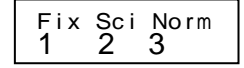

- $\boxed{1}$  ~  $\boxed{3}$  キーを押して、表示桁数を選択します。
- 1(Fix) ............. 小数点以下桁数固定
- 2(Sci) ............. 有効桁数指定
- 3(Norm) ......... 標準表示
- $\boxed{911}$  200 ÷ 7 × 14 = 400

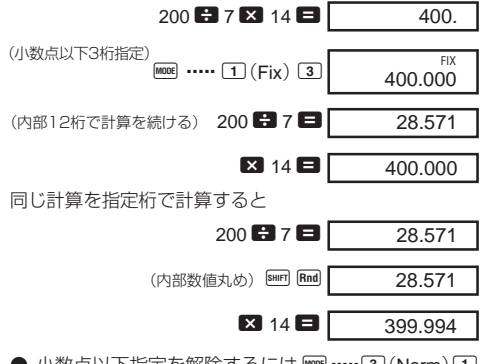

 $-18-$ **● 小数点以下指定を解除するには Fore ……3 (Norm)1** と押します。

(例2) 1 ÷ 3 の結果を有効桁数2桁で表示する(Sci 2)。

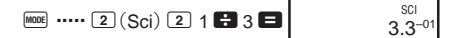

**COMP**

**● 有効桁数指定を解除するには ||mg| …… 3 (Norm)** 1)と 押します。

# **メモリー計算**

メモリーを使った計算を行なうには、下記のように操 作し、COMPモードを指定します。 COMP ............................................................. F 1

# ■アンサーメモリー

- 本機には、最新の計算結果を記憶しておくアンサーメ モリーがあります。 このメモリーは数値や数式等を 入力し、■キーを押した結果(数式であれば答え)を 記憶します。呼び出しは Ans キーで行ないます。
- $\begin{array}{|c|c|c|c|c|}\n \hline\n \textcircled{4} & 123 + 456 = 579 & & 123 + 456 = \end{array}$ 789-579=210  $789$   $\Box$   $\boxed{\phantom{1}$  Ans 210. 789–Ans
- アンサーメモリーには仮数部12桁、指数部2桁を記憶 できます。
- $\bullet$   $\blacksquare$ ,  $\blacksquare$   $\blacksquare$   $\blacksquare$ ,  $\blacksquare$   $\blacksquare$   $\blacksquare$   $\blacksquare$   $\blacksquare$   $\blacksquare$   $\blacksquare$   $\blacksquare$   $\alpha$   $(\alpha = A \sim F, M, X,$ Y)を押すと、新たな数値がアンサーメモリーに記憶さ れます。 ただし、エラーが発生した場合は、新たな数 値は記憶されません。(前回のアンサーメモリーの内 容が保護されています。)

#### ■連続演算機能

画面に表示された演算結果に対して、さらに計算を続け ることができます。このときアンサーメモリーを使用し ます。

**(例) 3×4=12 に続けて ÷3.14= を計算する。** 

 $3$   $\overline{2}$   $4$   $\overline{3}$  $3 \times 4$  12.

(続けて) ■ 3.14 ■ 3.821656051 Ans÷3 . 14

● この機能は後置関数( $x^2$ 、 $x^3$ 、 $x^{-1}$ 、 $x$ !、DRG▶)、+、−、 ^(*x<sup>y</sup>*)、*x* √ 、 ×、÷、*nPr、nCr*についても使えます。

■独立メモリー

- メモリー内へ直接加減(累計)することができ、個々 の答えを求めながら同時に合計を求める合計計算に 便利です。
- **独立メモリーと変数メモリーMは同じメモリーエリア** を使用しています。
- 独立メモリー(M)の内容を消去するときは、0 Bmm STO **M(M+)と操作してください。**

$$
\overline{(\text{m})}
$$

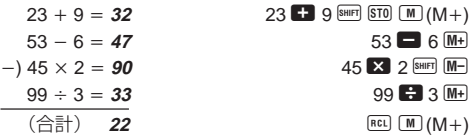

### ■変数メモリー

- **変数メモリーは 9個 (A~F, M, X, Y) あり、データや定** 数、答えなどの数値を自由に保存できます。
- 9個の変数メモリーすべての内容を消去するときは B B B 1 (Mcl) ■ と操作してください。変数メモ リーのうちの1つを消去するときは、0 BHD GTO A (変 数メモリーAの内容を消去する場合)のように操作し てください。

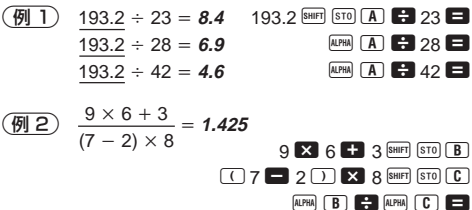

# **関数計算**

### **COMP**

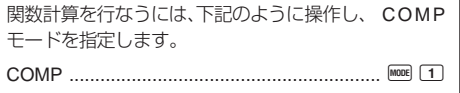

- 計算の内容によっては演算結果が表示されるまでに 時間がかかることがあります。
- 次の計算に移る際は前の計算の結果が表示されるま で待ってください。
- π = 3.14159265359 として計算します。

# ■三角関数計算、逆三角関数計算

● MODE キーを数回押すと、次の表示が出ます。

1 2 3 Deg Rad Gr a

1~3 キーを使って角度計算をすることができます。 (90° =  $\frac{\pi}{2}$ ラジアン = 100 グラード) 2

 $\overline{911}$  sin63°52'41" = **0.897859012** 

 $\boxed{\sin}$  63  $\boxed{\cdots}$  52  $\boxed{\cdots}$  41  $\boxed{\cdots}$   $\boxed{\blacksquare}$ 

**MODE** ..... [1](Deg)

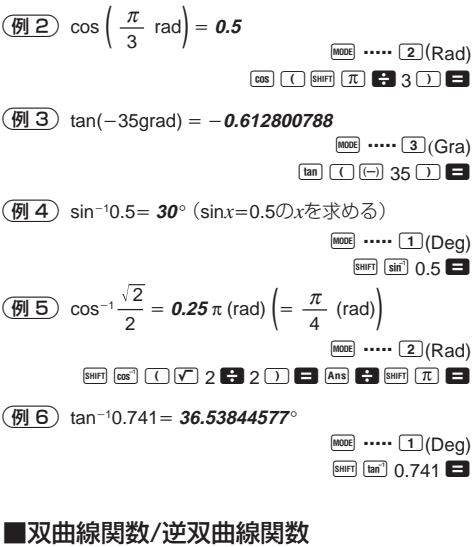

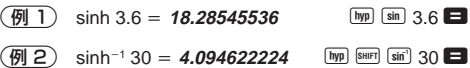

# ■対数関数、指数関数

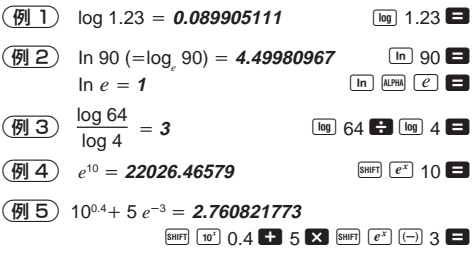

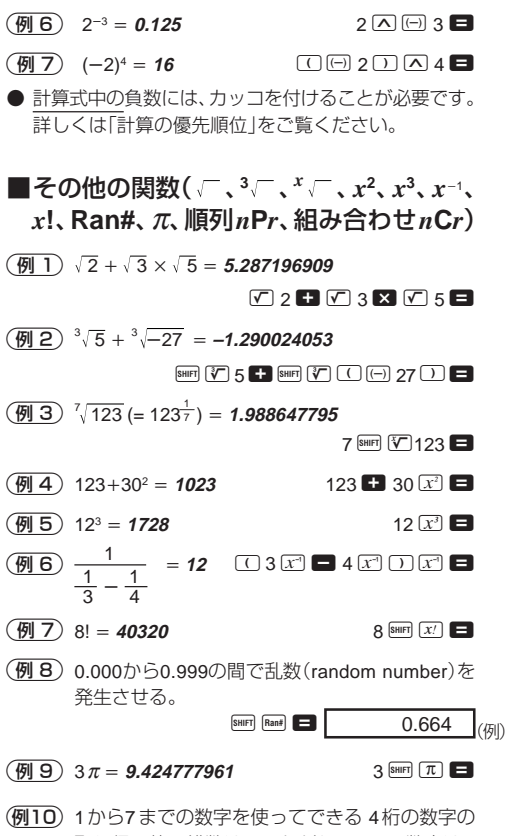

取り得る値の総数は? ただし、1つの数字は1 回しか使えないものとします(1234は可、1123は 不可)。 **(840)**

 $7 \overline{\phantom{a}}$ SHIFT $\overline{\phantom{a}}$   $\overline{\phantom{a}}$   $\overline{\phantom{a}}$   $\overline{\phantom{a}}$   $\overline{\phantom{a}}$   $\overline{\phantom{a}}$   $\overline{\phantom{a}}$   $\overline{\phantom{a}}$ 

(例11) 10人の中から4人を選ぶ場合の可能な組み合わせ は何通り? **(210**通り**)**

10  $\sqrt{nCr}$  4  $\Box$ 

### ■角度単位変換

● BHFIM®と操作すると、 次の表示が出ます。

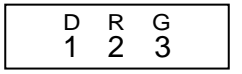

12~3キーを使って、入力した数値を指定した角度単 位の値に変換することができます。

(例) 4.25ラジアンを、 度(Deg)に変換する。

 $M$ <sub>MODE</sub> ..... 1(Deg)  $4.25$  SHIFT DRG  $2(R)$ 

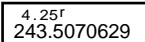

# ■座標変換 (**Pol** (*x*, *y*), **Rec** (*r*, θ))

- **演算結果は自動的に変数メモリーE と変数メモリー** Fに記憶されます。
- 1極座標(*r*-2, θ-60°)を直交座標(*x*, *y*)に変換す る(Deg 指定)。
- $r = 1$
- $y = 1.732050808$  **DEN 1.732050808**
- mal EI, mal EIと操作するとxの値とyの値をそれぞ れ表示させることができます。
- 2直交座標(1, <sup>3</sup> )を極座標(*r*,θ)に変換する(Rad 指定)。
- $r = 2$

 $P<sub>0</sub>(1 1 1 1 1 3 1 1 2 1)$ 

 $\boxed{\text{Rec}(\boxed{2} \boxed{1} \boxed{1} \boxed{1} \boxed{1}$ 

- $\theta = 1.047197551$  **EXECU F**
- 24 ● mal E. mal Elと操作するとrの値と $\theta$ の値をそれぞ れ表示させることができます。

# ■**Eng**変換

(例1) 56,088メートルをキロメートルに変換する。  $\rightarrow$  56.088  $\times$ 10<sup>3</sup> 56088  $\blacksquare$  FMG (例2) 0.08125 グラムをミリグラムに変換する。  $\rightarrow$  **81.25**  $\times$  10<sup>-3</sup> 0.08125  $\blacksquare$  BMG (km) (mg)

**統計計算**

標準偏差計算

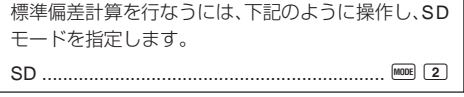

- SD、 REGモードでは、 MH キーは 回 キーとして働き ます。
- データの入力は、必ず BHF1 GLR [1] (Scl) と操作して 統計用メモリーをクリアした後に行ないます。
- 次の手順でデータを入力します。 < $x$ -データ> DT
- **●** データ入力により計算された *n*、 Σ*x*、 Σ*x*<sup>2</sup>、 *x*<sub>0</sub> σ<sub>*n*-1</sub> の値は、下の操作で呼び出すことができます。

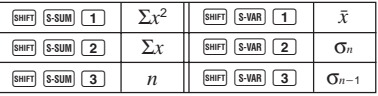

-以下のデータを基に <sup>σ</sup>*n*1, <sup>σ</sup>*n*, o, *n*, Σ*x*, Σ*x*<sup>2</sup> を求 める。

データ: 55, 54, 51, 55, 53, 53, 54, 52

SDモードに入る

– 25 – **8m CLR ① (Scl) ■(メモリークリア)** 

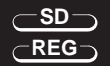

**SD**

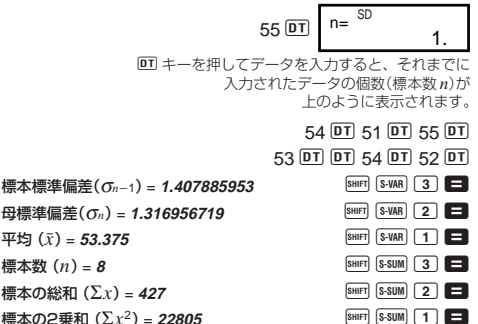

#### データ入力時の注意

- DT DT と操作すると同じ数値を入力することができ ます。
- 同様に Bm [3] キーを使うと、同じ数値を複数個入力 することができます。たとえば110を10回入力するに は110 BHET [; 10 DT] と操作します。
- 演算は必ずしも上記の例通りの順番で行なう必要は なく、データ入力後ならどの順番でも表示させること ができます。
- データ入力中または計算終了後に ■キーを押す と、それまでに入力したデータと度数を表示すること ができます。
- 表示したデータは編集することができます。新しい値 を入力して =キーを押すと、そのデータが更新され ます。このため、データ表示中に他の操作(計算や統計 計算の結果の呼出など)を始める前には、必ず AGキー を押してデータ表示状態から抜けてください。
- ■キーのかわりに IIキーを押すと、編集ではなく新 たなデータの入力となります。 また BHIT Cロを押すとそのデータは削除され、それより 後ろのデータが繰り上がって詰められます。
- $-26-$ ● 入力されたデータは保存されますが、記憶領域をオー バーすると「Data Full」と表示され、それ以上は保存 できなくなります。その場合 ■キーを押して次の表 示を出します。

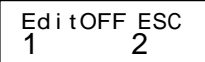

2 を押すと、そのデータの入力はキャンセルされます。 1を押すとそのデータが入力され、引き続きデータを 入力していくことができます。 ただし、入力されたデータは保存されなくなります。 また、それ以前に入力したデータも含め、全てのデー

- タの表示や編集をすることができなくなります。
- 入力直後のデータを削除したい場合は、個回にと操作 します。

● SDモード以外のモードに変更すると、保存されてい る個々のデータの表示や編集をすることができなく なります。

REGモードの場合も同様です。また、REGモード中 で回帰の種類(Lin/Log/Exp/Pwr/Inv/Quad)を変更した 場合も同様です。

回帰計算

**REG**

回帰を使った統計計算を行なうには、下記のように 操作し、REGモードを指定します。

REG ............................................................... F 3

● SD、 REGモードでは、 MH キーは DT キーとして働き ます。

● REGモードに入ると次の表示が出ます。

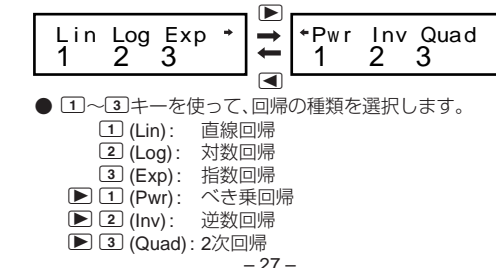

 $\bullet$  データの入力は、必ず  $\text{NFD}$   $\text{CR}$   $\text{CL}$   $\text{C}$   $\bullet$   $\text{C}$   $\text{C}$ 統計用メモリーをクリアした後に行ないます。

- 次の手順でデータを入力します。 <*x*-データ> D < *y*-データ> DT
- データ入力により計算されたそれぞれの値は、下の操 作で呼び出すことができます。

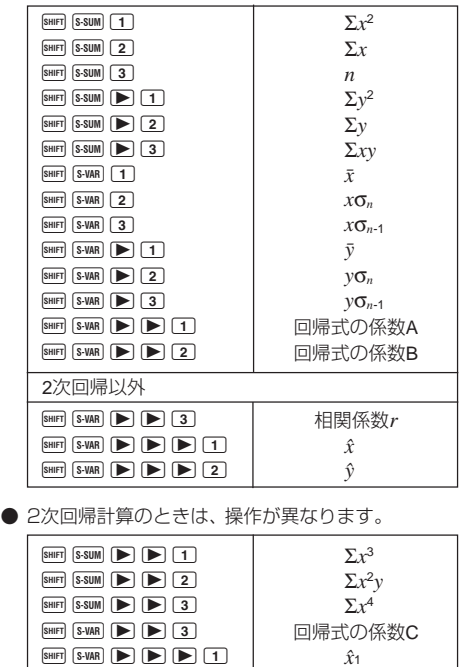

– 28 – ● 上の表の値は、変数メモリーと同様に、式の中で利用 することができます。

 $\boxed{\text{S-HIF}}$   $\boxed{\text{S-VAR}}$   $\boxed{\blacktriangleright}$   $\boxed{\blacktriangleright}$   $\boxed{\blacktriangleright}$   $\boxed{2}$   $\boxed{\blacktriangle}$  $\boxed{\text{S-HFT}}$   $\boxed{\text{S-VAR}}$   $\boxed{\blacktriangleright}$   $\boxed{\blacktriangleright}$   $\boxed{\blacktriangleright}$   $\boxed{3}$ 

● 直線回帰

直線回帰での回帰式は y = A + Bx です。

 $\sqrt{15}$ 

#### ● 気圧と温度の関係

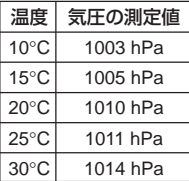

この表より回帰式と相関係数を 求め、回帰式をもとに、温度–5°C のときの気圧および1000ヘクト パスカルの温度を推定する。 また決定係数(r<sup>2</sup>)と標本共分散  $\{\Sigma_{\text{TV}} - n \mid \bar{x} \mid \bar{v}\}$ 

$$
\left(\frac{-\pi y - \pi y}{n-1}\right) \overline{z}
$$
計算する。

 $\boxed{\text{S-HIFT}}$   $\boxed{\text{S-SUM}}$   $\boxed{\text{3}}$   $\boxed{\text{X}}$   $\boxed{\text{S-HFT}}$   $\boxed{\text{S-VAR}}$   $\boxed{\text{1}}$   $\boxed{\text{X}}$  $\boxed{\text{S-NART}}$   $\boxed{\text{S-VAR}}$   $\boxed{\text{P}}$   $\boxed{1}$   $\boxed{)}$   $\boxed{\text{P}}$ E A U 3 , 1 F =

REGモード(直線回帰)に入る [1](Lin)  $\boxed{\text{SHFT}}$   $\boxed{\text{CLR}}$   $\boxed{1}$   $\boxed{\text{Scl}}$   $\boxed{=}$   $(\times \mp \cup -\bigcirc \cup \mathcal{P})$ 

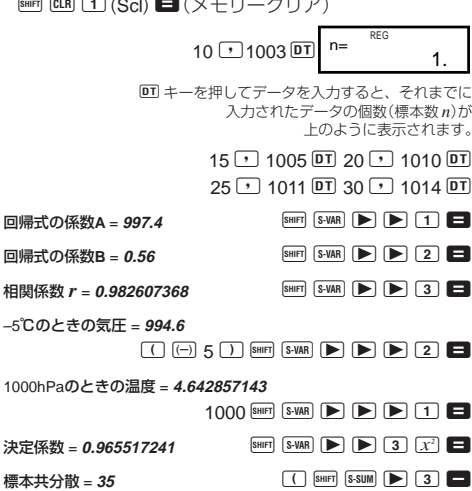

– 29 –

### ● 対数回帰

対数回帰での回帰式は *y* - A B•ln *x*です。

$$
\overline{\textcircled{\texttt{H}}}
$$

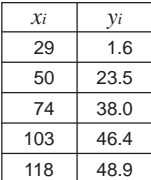

左記データを対数回帰して回帰式 および相関係数を求める。 また、回帰式より *xi*- 80 および *yi* = 73のときの  $\hat{y}$  (yの推定値)、 $\hat{x}$  (*x* の推定値)をそれぞれ推定する。

REGモード(対数回帰)に入る [2] (Log)

 $[SHIF]$   $[CLR]$   $[1]$   $(Sc]$   $\Box$ 

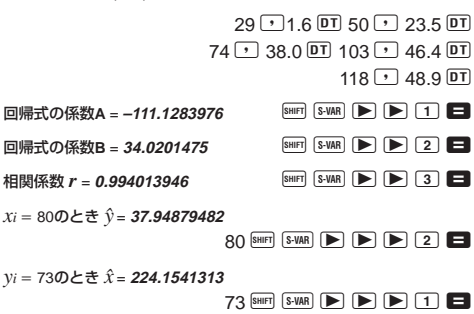

### ● 指数回帰

指数回帰での回帰式は y = A• $e^{B\star x}$  (In y = In A + B*x*)です。

$$
\overline{(\overline{y})}
$$

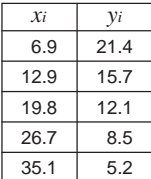

左記データを指数回帰して回帰式 および相関係数を求める。 また、回帰式より  $xi = 16$  および  $yi$ = 20のときの  $\hat{y}$  (yの推定値)、 $\hat{x}(x)$ の推定値)をそれぞれ推定する。

REGモード(指数回帰)に入る 3 (Exp)

 $\boxed{\text{SHIF}}$   $\boxed{\text{CLR}}$   $\boxed{1}$   $\boxed{\text{Scl}}$   $\boxed{\blacksquare}$ 

 $6.9$   $\sqrt{21.4}$   $\overline{DT}$  12.9  $\sqrt{21.7}$   $\overline{DT}$ 

 $19.8 \rightarrow 12.1 \overline{DT}$  26.7  $\overline{P}$  8.5  $\overline{DT}$ 

 $35.1$   $\Box$  5.2 DT

回帰式の係数A = 30.49758743 BHF S-WAR ▶ D 1 **□** 回帰式の係数B = **−0.049203708** SHER S-VAR ▶ **▶ 2 ■** 相関係数 *r* = −0.997247352 
<br>
BHIFT S-VAR  $\blacktriangleright$  **D** 3 ■  $x_i = 16$ のとき  $\hat{y} = 13.87915739$ 16  $Suff$   $S-WAR$   $\blacktriangleright$   $\blacktriangleright$   $\blacktriangleright$   $\blacktriangleright$   $\square$   $\blacksquare$ <sub>yi</sub> = 20のとき  $\hat{x}$  = **8.574868047**  $20$  SHIFT S-VAR  $\blacktriangleright$   $\blacktriangleright$   $\blacktriangleright$   $\blacktriangleright$   $\sqcap$   $\blacksquare$ 

### ● べき乗回帰

べき乗回帰での回帰式は  $y = A \cdot x^B$  (In  $y = \ln A + B \ln x$ ) です。

 $\sqrt{4}$ 

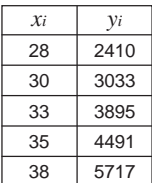

左記データをべき乗回帰して回帰 式および相関係数を求める。 また、回帰式より xi = 40 および yi = 1000のときの  $\hat{y}$  (yの推定値)、 $\hat{x}$ (*x*の推定値)をそれぞれ推定する。

REGモード(べき乗回帰)に入る ▶ 11 (Pwr)  $\boxed{\text{SHIF}}$   $\boxed{\text{CLR}}$   $\boxed{1}$   $\boxed{\text{Scl}}$   $\boxed{\blacksquare}$ 

 $28 \triangleright 2410 \triangleright 30 \triangleright 3033 \triangleright 7$  $33 \rightarrow 3895$   $\overline{DT}$   $35 \rightarrow 4491$   $\overline{DT}$  $38 \overline{) 5717}$  DT 回帰式の係数A = 0.238801066 BHIFT S-VAR ▶ ▶ 1 **□** 回帰式の係数B = 2.77186616 **A A A X R A X R A A B → B → B → B → B** 2 **□** 相関係数  $r = 0.998906257$   $[sum]$   $[S-VAR]$   $[$   $\blacktriangleright$   $[$   $\blacktriangleright$   $[$   $\Box$   $\blacktriangleright$   $\Box$ *xi* = 40のとき $\hat{y}$  = **6587.674592**  $40$  SHIFT S-VAR  $\blacktriangleright$   $\blacktriangleright$   $\blacktriangleright$   $\blacktriangleright$   $\blacktriangleright$   $\square$  $yi = 1000$ のとき $\hat{x} = 20.26225682$  $1000$  SHIFT S-VAR  $\blacktriangleright$   $\blacktriangleright$   $\blacktriangleright$   $\blacktriangleright$   $\dashv$   $\Box$ 

#### ● 逆数回帰

逆数回帰での回帰式は *y* - A B• 1 /*x* です。

 $\sqrt{2}$ 

*xi* -

 $yi$ 

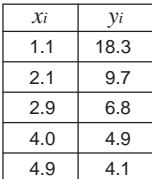

左記データを逆数回帰して回帰式 および相関係数を求める。 また、回帰式より xi = 3.5 および  $y_i = 15$  のときの  $\hat{y}$  (yの推定値)、  $\hat{x}$ (*x* の推定値)をそれぞれ推定する。

REGモード(逆数回帰)に入る ■ 2(Inv)

 $[SHIF]$   $[CLR]$   $[1]$   $(Sc)$   $\Box$ 

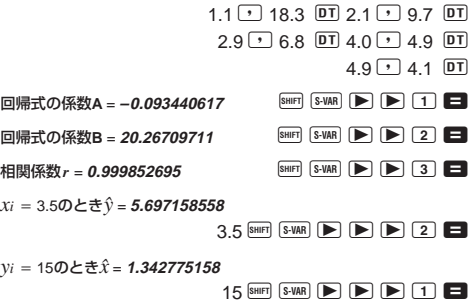

### ● 2次回帰

2次回帰での回帰式は *y* - A B*x* C *x*<sup>2</sup> です。

 $\textcircled{1}$ 

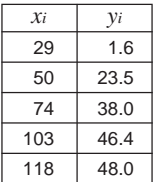

左記データを2次回帰して回帰式を 求める。 また、回帰式より xi = 16 および yi = 20 のときの  $\hat{y}$  (yの推定値)、 $\hat{x}_1$ ,  $\hat{x}_2$ (*x*の推定値)をそれぞれ推定する。

REGモード(2次回帰)に入る ▶ 3(Quad)

 $\boxed{\text{SHIF}}$   $\boxed{\text{CLR}}$   $\boxed{1}$   $\boxed{\text{Scl}}$   $\boxed{\blacksquare}$ 

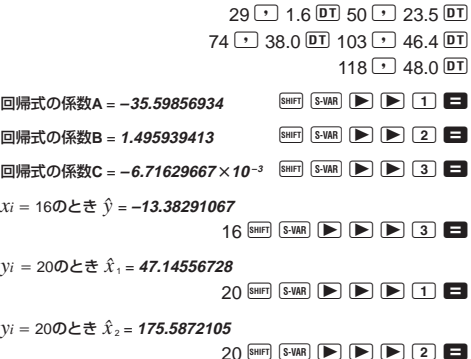

### データ入力時の注意

- DT DT と操作すると、同じデータを入力することが できます。
- 同様にBm [5] キーを使うと、同じ数値を複数個入力 することができます。 たとえば、20/30を5回入力す るには、20 9 30 图 (;) 5 0 と操作します。
- 演算は必ずしも上記の例通りの順番で行なう必要は なく、データ入力後ならどの順番でも表示させるこ とができます。
- 入力したデータの編集については、標準偏差計算の 項をご覧ください。
- 統計計算時には変数メモリーA ~F、X、Y を使わない でください。これらのメモリーは統計計算用の一時 メモリーとして使用されるため、記憶させたデータ が別の数値に書き換えられてしまうことがありま す。
- REGモードに入り回帰計算の種類(Lin/Log/Exp/ Pwr/Inv/Quad)を選択すると、変数メモリーA~F、 X 、Y がクリアされます。一度選択した回帰計算の種 類を変更した場合も、変数メモリーはクリアされま す。

# **技術情報**

### ■故障かなと思う前に…

もし計算中にエラーが発生したり、計算結果がおかしい 場合、下記の操作を行なってください。

- 1. B G G 2 (Mode) と押して、すべてのモードや設 定を初期状態にする。
- 2. 計算式が間違っていないか確かめる。
- 3. 計算を行なうのに必要な正しい計算モードにする。

上記の操作を行なっても正常に操作できない場合は キーを押してください。「m」キーを押すと、計算機の状態 が正常であるかをチェックします。異常が発見された場 合は自動的にメモリーの内容が消去されます。 大切なデー タは事前にノートなどに書き写してください。

# ■桁オーバーとエラーについて

- (1) 計算途中または答え、もしくはメモリー内の数値が ±9.999999999×10<sup>99</sup>を超えたとき。
- (2) 関数計算において、被演算数の範囲を超えて計算しよ うとしたとき。
- (3) 統計計算で、適当でない操作が行なわれたとき。 例)  $n = 0$ で  $\bar{x}$  や  $x$ σ<sub>*n*</sub> を求めようとしたとき
- (4) 数値用スタックや演算用スタックを超えて計算しよ うとしたとき。
	- 例) □キーを続けて23回押し、2 3 × 4 の計算 をしたとき
- (5) 書式上誤った入力をして■キーを押したとき。 例) 5 3 区 3 □ と操作したとき
- (6) 引き数を必要とする命令で、適切でない引き数の値 を入力したとき。

エラーメッセージが表示されますと、キー操作ができな くなります。この状態を解除するには KG キーを押しま すが、 ■キーまたは ■キーを押せばエラーの起きた箇 所にカーソルを表示します。 詳しくは「エラー位置表示 機能」をご覧ください。

以上のようなときには次のようなエラーメッセージを表 示します。

- (1)~(3)のときは**"Math ERROR"**
- (4)のときは**"Stack ERROR"**
- (5)のときは**"Syntax ERROR"**
- (6)のときは**"Arg ERROR"**

■エラーメッセージ一覧表

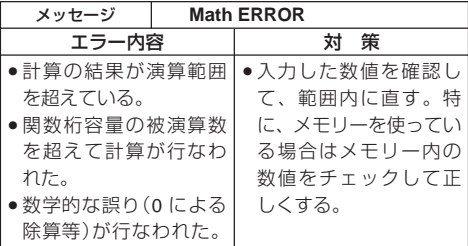

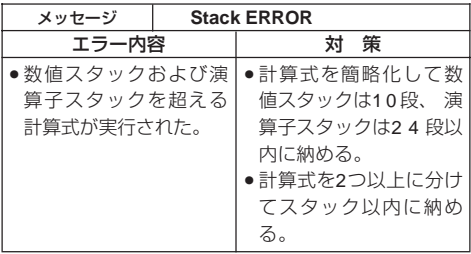

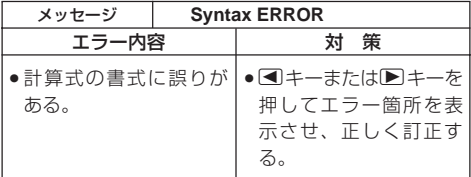

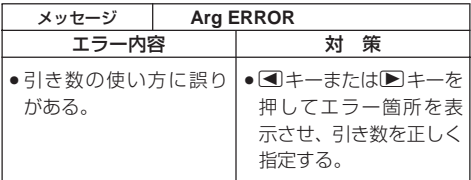

# ■計算の優先順位

下記の順位で計算されます。

- 1 座標変換 Pol (*x*, *y*), Rec (*r*,θ)
- 2 後置関数 *x*<sup>3</sup> , *x*<sup>2</sup> , *x*<sup>1</sup> , *x!*, ° ' " m,m1,m2,n 角度単位変換(DRG)
- 3 べき乗・べき乗根 ^(*xy* ), *<sup>x</sup>*
- 4 *ab /c*
- 5 <sup>π</sup>や *e* (自然対数の底)、メモリー、変数の直前の省略乗 算 2π、3*e*、5A、πAなど
- ⑥ 前置関数 <sub>√</sub> ¯ , <sup>3</sup> <sub>√</sub> ¯</sub> , log, In,  $e^x$ , 10<sup>x</sup>, sin, cos, tan,  $\sin^{-1}$ ,  $\cos^{-1}$ ,  $\tan^{-1}$ ,  $\sinh$ ,  $\cosh$ ,  $\tanh$ ,  $\sinh^{-1}$ ,  $cosh^{-1}$ , tanh<sup>-1</sup>, (-)
- 7 前置関数の直前の省略乗算 2 3, Alog2 など
- 8 順列・組み合わせ *n*P*r*、*n*C*r*
- $(9) \times +$
- $(10 + 1)$
- ※ 同順位の関数が連続しているときは右側から左側へ 〔e<sup>x</sup>ln √ ̄120→e<sup>x</sup>{ln( √ ̄120)}〕、他は左側から右側へ 実行されます。
- ※ カッコが使用された場合は、カッコ内が最優先されます。
- ※ 負数を引数として計算する場合、その負数にはカッコが 必要です。負符号(-)は前置関数として扱われますの で、負符号よりも優先順位の高い後置関数や、べき乗、べ き乗根を計算するときは、特に注意してください。
	- 例)( $-2$ )<sup>4</sup> = 16

 $-2^4 = -16$ 

# ■スタック数

本機には優先順位の低い計算数値や計算命令(関数等)を一 時的に記憶するスタックと呼ばれるメモリーがあります。 数値用のスタックは10 段、命令用のスタックは24 段まで あります。このスタック以上に複雑な計算式を実行します とスタックエラー(Stack ERROR)となります。

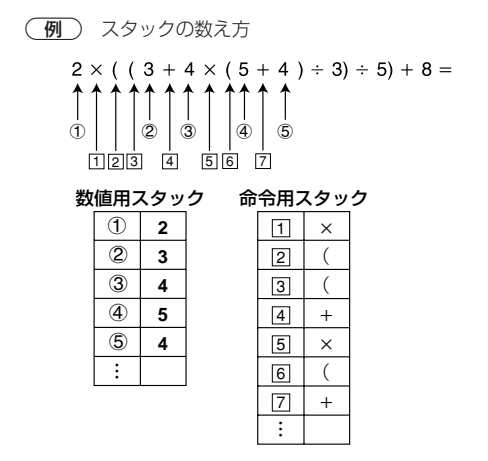

※ 計算は優先順位の高い順に実行され、 計算された数値 あるいは命令は、順次スタックの中から消去されます。

# ■関数の入力範囲と精度

**内部演算桁数**:12桁 **精度**\*:原則として10桁目±1(共通)

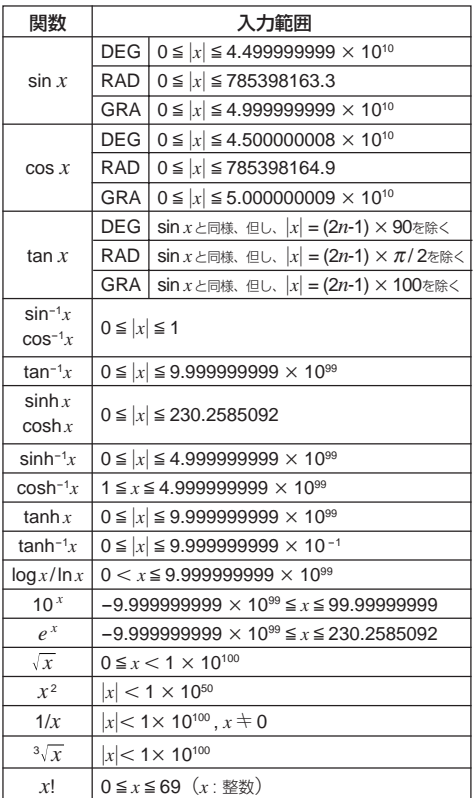

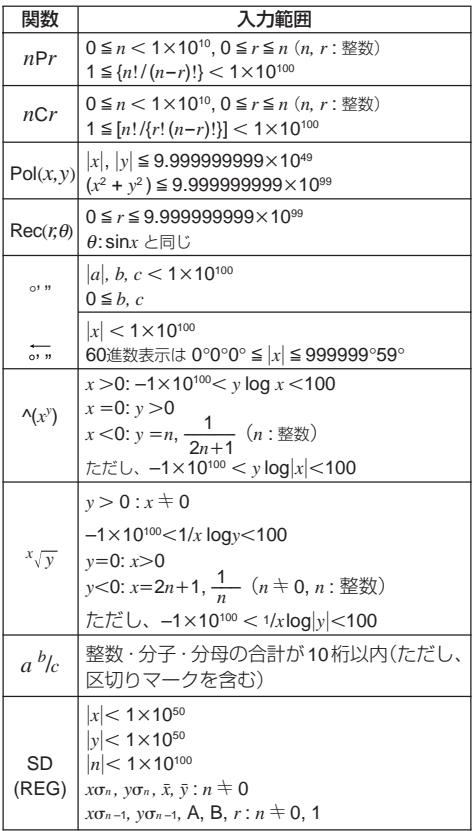

\* 一回での計算誤差は10桁目±1の誤差となります。(指数 で表示する場合には誤差は表示している仮数表示の最 下位桁±1となります。)ただし連続計算を行なった場合 には、誤差が累積されます。(^(*xy* )、*<sup>x</sup> y* 、*x*!、3 、*n*P*r*、*n*C*r*

等内部で連続演算を行なう場合も、同様に誤差が累積 されます。)

また、関数の特異点や変曲点の近傍で、誤差が累積され て大きくなることがあります。

# **電源および電池交換**

電源には、太陽電池とボタン電池 <G13タイプ (LR44)> の2電源を使ったTWO WAY POWERシステムを採用して います。使用する場所の照度に制限のある太陽電池のみ の関数電卓とは異なり、表示内容が確認できる明るささ えあれば使うことができます。

### ● 雷池の交換

ボタン電池が消耗しますと、特に暗い所で使用したとき 1. 表示が薄くて見にくくなる。 2. 5 キーを押しても表示が点灯しない。

このような場合は、 以下の要領でボタン電池を交換 してください。

- 1 裏面のネジをはずして、 電池 ブタを取りはずします。
- 2 古い電池を取り出します。
- 3 新しい電池の表面を乾いた 布でよく拭いてから⊕側を 上にして入れます。
- 4 電池ブタを閉じて、ネジ止 めします。
- 5 電源 5キーを押します。 (必ず操作してください)

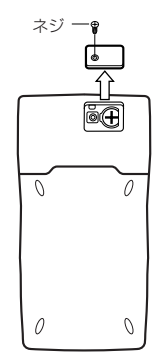

# ● 雷池使用上の注音

電池の使い方を誤ると電池の液もれで製品が腐食し たり、電池が破裂することがあります。次のことを必 ずお守りください。

- ・⊕⊖の向きを正しく入れてください (表面表示通 りに)。
- < 危険 > 充電や分解、ショートする恐れがあること はしないでください。また、加熱したり火 の中へ投入したりしないでください。

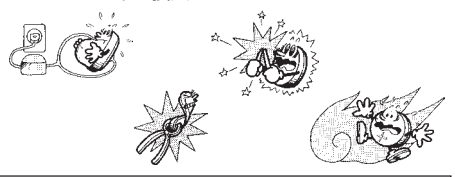

電池は幼児の手の届かないところに保管してください。 万一飲み込んだ場合には、 ただちに医師と相談してく ださい。

## ● オートパワーオフ(自動電源オフ)機能

操作完了後、 約 6分で自動的に電源オフになります。 計算機を再びご使用になるときには、 [00] キーを押すと 電源オンとなります。

# **仕様**

電源: 太陽電池

ボタン電池 <G13タイプ(LR44)>1個

電池寿命:約3年(1日に1時間使用した場合)

消費電力:0.0002W

使用温度:0℃~40℃

大きさ·重さ: 幅89.0 ×奥行173.0 ×厚さ12.0mm、120g

付属品: ハードケース

# **保証・アフターサービスについて**

■保証書はよくお読みください

保証書は、必ず「お買上げ日・販売店名」などの記入をお確 かめのうえ、販売店から受け取っていただき、内容をよく お読みの後、大切に保管してください。

#### ■保証期間は保証書に記載されています

#### ■修理を依頼されるときは

まず、もう一度、取扱説明書にしたがって正しく操作していた だき、直らないときには次の処置をしてください。

●保証期間中は

保証書の規定にしたがってお買上げの販売店または取扱 説明書等に記載のカシオテクノ・サービスステーション が修理をさせていただきます。

- ・保証書に「持込修理」と記載されているものは、製品に 保証書を添えてご持参またはご送付ください。
- ・保証書に「出張修理」と記載されているものは、お買上 げの販売店または取扱説明書等に記載のカシオテクノ・ サービスステーションまでご連絡ください。

●保証期間が過ぎているときは お買上げの販売店または取扱説明書等に記載のカシオ テクノ・サービスステーションまでご連絡ください。修 理すれば使用できる製品については、ご希望により有料 で修理いたします。

#### ■あらかじめご了承いただきたいこと

- ●「修理のとき一部代替部品を使わせていただくこと」や 「修理が困難な場合には、修理せず同等品と交換させて いただくこと」があります。また、特別注文された商品の 修理では、ケースなどをカシオ純正部品と交換させてい ただくことがあります。
- ●仕様が日本国内向けの製品は海外での修理受付ができま せん。修理品は日本まで移動の上、日本国内のカシオテク ノ・サービスステーションにご依頼ください。
- ■アフターサービスなどについて、おわかりにな らないときは
	- お買上げの販売店または取扱説明書等に記載のカシオテク ノ・サービスステーションにお問い合わせください。

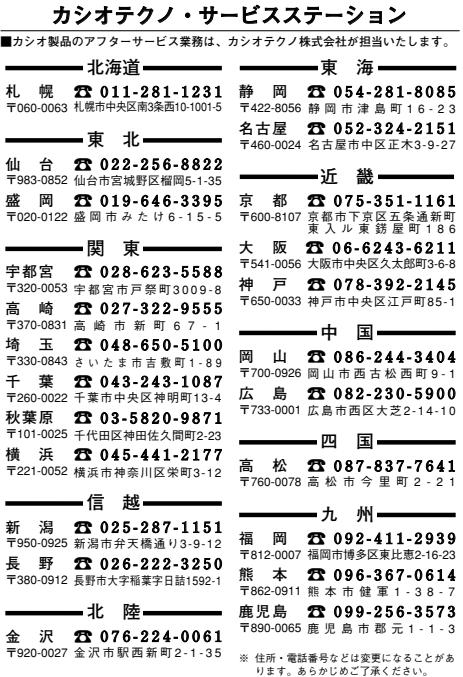

### カシオお客様ご相談窓口

■製品の機能、操作等に関するご質問に、お電話でお答えいたします。 カシオお客様相談室 0570-088901 市内通話料金のみでご利用いただけます。 **(日・祝日・年末年始・夏期休暇等は除く) 受付時間 月曜日~土曜日 AM9:00~12:00 PM1:00~ 5:30 携帯電話・PHS等をご利用の場合は、03-5334-4828(東京)・06-6243-6180(大阪)を ご利用ください。** 

# **キーの働き**

**SHIFT**

#### $\sqrt{ }$ シフトキー

キーパネル面に橙色で記されている機能を使うときに押しま す。 **『 『**を押すと & が表示窓に点灯します。 8mg と表します。

# **ALPHA** アルファキー

キーパネル面に赤色で記されている変数や機能を使うときに 押します。 <sup>他当</sup>を押すと A が表示窓に点灯します。 ALPMA と表 します。

#### **MODE CLR** モードキー

モード指定画面を呼び出すときに押します。MOOBLと表します。

### [SHIFT] CLR] クリアキー

すべてを初期状態にリセットするとき、モードや設定をリ セットするとき、メモリーを消去するとき(COMPモード)、統 計計算用メモリーを消去するとき(SD/REGモード)に押し ます。

# <u>∞</u><br>◯ 電源 ON キー

本機の電源をONするときに押します。 ON と表します。

$$
\begin{pmatrix}\n\overbrace{\text{REPLAY}}^{\text{ALP}} & \mathbf{1} - \mathbf{1} \\
\mathbf{1} - \mathbf{1} \\
\mathbf{1}\n\end{pmatrix}
$$

入力中のカーソル位置を移動するときに押します。< << > 表します。

計算結果が表示されているときは、入力した計算式を呼び出 します(リプレイ機能)。 △ ■ と表します。

<u>。</u><br>0 ~ [9]  $\overset{\text{\tiny{Bnd}}}{[\bullet]}$  置数キー

数値を入力するときに押します。

### [SHIFT] [Rnd] 数値丸め

数値を有効数値1 0 桁に丸めます(1 1 桁目を四捨五入)。また、 FIX、SCI モードが指定されているときは、その指定桁に丸め ます。

## **SHIFT Ran# 乱数**

0.000以上0.999以下の擬似乱数を発生させます。

**S-SUM** / **S-VAR** 統計量 (**SD**/**REG** モード) 平均、標準偏差、回帰係数を呼び出すときに押します。

# EXP 指数部置数キー

数値の指数部を入力するときに押します。

 $\sqrt{3}$   $\sqrt{7}$   $\sqrt{7$ 

**OFF**

円周率(π)を入力するときに押します。

# **AG** オールクリアキー

入力されている計算式を消去するときに押します。

**SHIFT OFF 電源 OFF キー** 

本機の電源をOFFするときに押します。

<u>。</u><br>・ブリートキー

間違えて入力した数値や機能を削除するときに押します。

### [SHIFT] [INS] インサート

計算式に数値や機能を挿入するときに押します。

# ■ 計算実行キー

入力した計算式を実行するときに押します。

SHIFT 1% パーセント

パーセント計算をするときに押します。

# <u>ams</u>)アンサーメモリーキー

最後に求めた演算結果を呼び出すときに押します。

**SHIFT DRG** 全角度単位変換

角度単位変換機能のメニューを呼び出すときに押します。

#### *x!* 2] 逆数キー

逆数を計算するときに押します。

## **SHIFT (x, ) 階乗**

**Rce( :**

階乗を計算するときに押します。

# <u><sub>"</sub>c,</u> / [SHFT] ["P, ] 組み合わせ / 順列キー

組み合わせ/順列の計算をするときに押します。

# Pol() / SHIFT Rec() 座標変換キー

直交座標/極座標変換の計算をするときに押します。

## ALPHA [:] コロン

複数の式を区切るときに押します(マルチステートメント機 能)。

#### $3\tau$ 三乗キー

三乗を計算するときに押します。

|SHIFT| 12 三乗根

三乗根を計算するときに押します。

 $x_{\mathcal{F}}$ │∧│ べき乗キー

べき乗を計算するときに押します。

### **SHIFT 图 ベき乗根**

べき乗根を計算するときに押します。

# ENG / SHIFT ENG エンジニアリングキー

### (**COMP**/**SD**/**REG** モード)

表示されている結果数値の指数部が3の倍数になるように変換 するときに押します。

#### $d/c$ 分数キー

分数を入力するときに押します。 計算結果が表示されているときは、分数/小数の変換をします。

[SHIFT] [d/c] 帯分数 / 仮分数変換 表示されている帯分数を仮分数に変換するときに押します。

# ルートキー

平方根(ルート)を計算するときに押します。

 $\lceil \mathcal{X}^2 \rceil$  二乗キー

**10**

二乗を計算するときに押します。

ログ(常用対数)キー

常用対数を計算するときに押します。

**SHIFT 10<sup>x</sup> 10のx乗** 

10の*x*乗を計算するときに押します。

*e e* エルエヌ(自然対数)キー

自然対数を計算するときに押します。

|SHIFT|  $e^{x}$ |  $e \mathcal{D} x$ 乗

*e*の*x*乗を計算するときに押します。

 $AIPHA$  $e$ 

自然対数の底(*e*)を入力するときに押します

**A** 負数キー

負の数を入力するときに押します。

#### **B** 5,,,,,,,, 6∩ 谁数キー

60進数(度・分・秒)を入力するときに押します。

[SHIFT] 5,, 10 進数 ↔ 60 進数変換

表示されている結果を60進数(あるいは10進数)に変換すると きに押します。

# <u>。</u><br>」双曲線関数キー

双曲線関数を計算するときに押します。三角関数キーと組み 合わせて使います。

[SHIFT] [hyp] 逆双曲線関数

逆双曲線関数を計算するときに押します。三角関数キーと組 み合わせて使います。

M を押すと hyp が表示窓に点灯します。

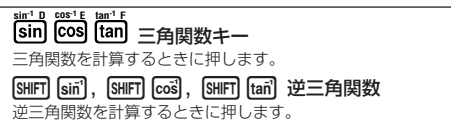

 $\overline{A}$  ~  $\overline{F}$ 

 $\overline{\text{STO}}$ , RELI, RUMM キーと合わせて使うことにより変数メモリーA ~Fの入力/呼び出しができます。

#### **STO** リコールメモリーキー

メモリーに記憶した数値を呼び出すときに押します。

SHIFT STO ストアメモリー

計算した結果をメモリーに記憶するときに押します。

# **X** カッコキー

カッコ計算をするときに押します。

STO. RCL. REM キーと合わせて使うことにより変数メモリーX の入力/呼び出しができます。

# **Y** カンマキー

カンマを入力するときに押します。

### [SHIFT] 「テコ セミコロン

セミコロンを入力するときに押します。

[STO]. FIGL]. [MPM] キーと合わせて使うことにより変数メモリーY の入力/呼び出しができます。

### **M- M**

# **[M+] メモリープラスキー**

**DT CL** 計算結果をメモリーMに加算するときに押します。

#### SHETI M-1 メモリーマイナス

計算結果をメモリーMから減算するときに押します。

#### 7 データ入力(**SD**/**REG** モード)

統計のデータを入力するときに押します。

### !8 データ削除(**SD**/**REG** モード)

入力されたデータを削除するときに押します。

STO, RGL, APM キーと合わせて使うことにより変数メモリーM の入力/呼び出しができます。

# 四則計算キー

四則計算をするときに押します。

# **応用例題**

# ■土木・測量

問 (三角比 I)

下図においてA地点からB地点の距離(c)と角B(θ)が わかっているとき、A – C 間の距離(b)と B – C 間の 距離(a)は?

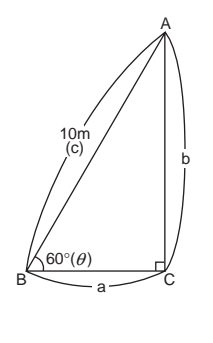

**【解説】**三角比を使って計 算します。 sin  $\theta = \frac{b}{b}$  $\cos \theta = \frac{a}{2}$ tan  $\theta = \frac{b}{-b}$ c b A θ c c a

a

 $B \sim a \sim c$ 

 $\left(\frac{28}{3}\right)$  sin  $\theta = \frac{b}{c}$  を展開して、b = c $\cdot$ sin  $\theta$ **c**

> $\cos \theta = \frac{a}{c}$ を展開して、a = c $\cdot$ cos  $\theta$ **c**

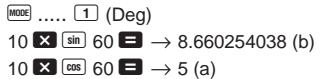

同様に辺bと角B(θ)のみがわかっているときは、辺 a, 辺cは各々b ÷ tan  $\theta$ 、b ÷ sin  $\theta$ で求めます。ま  $\hbar$ 、辺a と角B $(\theta)$ のみがわかっているときは、辺b, 辺cは各々a×tan θ、a ÷ cos θで求めます。

この例題は、極座標→直交座標変換を使っても計算でき ます。

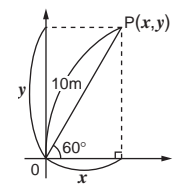

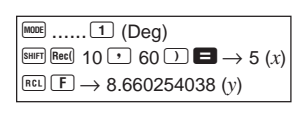

問 (三角比 II)

下図において2辺a·bの距離がわかっているとき、角B  $(\theta)$ は? A

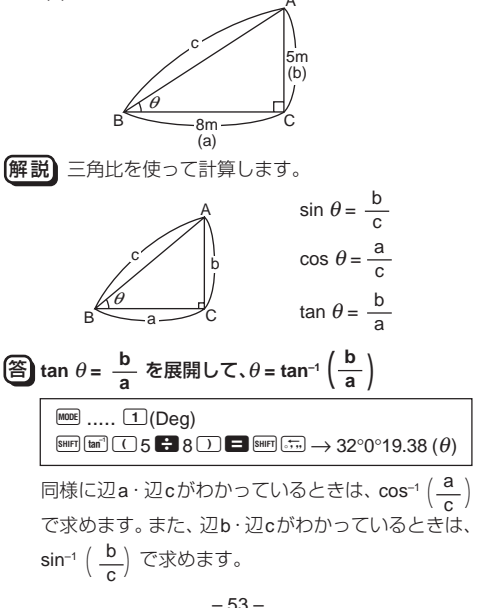

この例題は、直交座標→極座標変換を使っても計算でき ます。

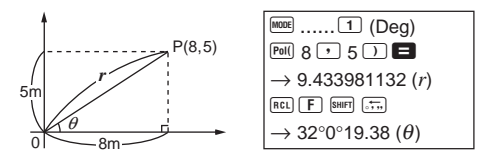

問 (直接測れない距離)

(50m)

a

下図において、角C・角D・辺Aがわかっているとき、 X の距離は?

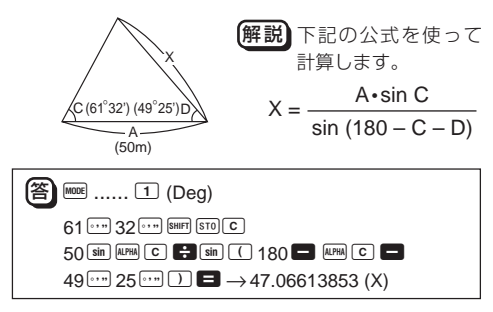

問 (ヘロンの公式) 下図において、辺a・辺b・辺c がわかっているとき、 面積S? 解説 下記のヘロンの公式を 使って計算します。  $S = S(s - a)(s - b)(s - c)$ (30m)  $c \ll 1$  b (40m) S

$$
\hbar \vec{v} - \vec{v}
$$
,  $s = \frac{1}{2}(a + b + c)$ 

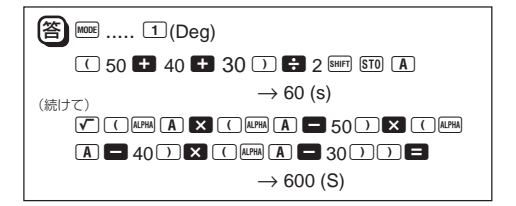

### ■物理

#### 問 (斜面上の物体を引く力)

斜面の角度(θ)20°、物体の重さ(W)60kg、摩擦係数 (µ)0.3のとき、物体を引く力(P)は?

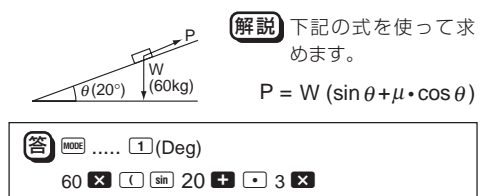

 $\boxed{\cos}$  20  $\boxed{\rightarrow}$   $\rightarrow$  37.43567577 (P)

### 問 (放物運動)

初速(Vo)30m/sで投げたボールが50°の角度 $(\theta)$ で上 がりました。3秒後の高さ(h)は?

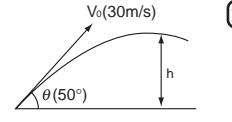

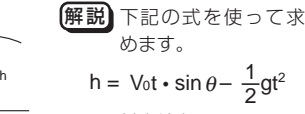

(g: 重力加速度 9.8m/s2)

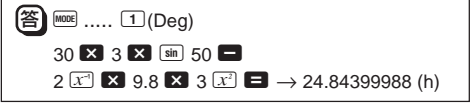